# 멀티레이어 기법을 활용한 웹기반 POD 시스템

오정 · 유호 · 박만섭 · 이성옥 · 정회경

## 배재대학교 컴퓨터공학과

### Web-based POD system Using Multi-Layer Technique

 $Wu-Jing \cdot Liu-Hao \cdot Man-Seop Park \cdot Seong-Ok Lee \cdot Hoe-Kyung Jung$ 

# Dept. of Computer Engineering, Paichai University

E-mail : {jy03251198, xjue}@pcu.ac.kr, ceo@egluon.com, jesuissarah@hotmail.com, hkjung@pcu.ac.kr

## 요 약

본 논문에서는 멀티레이어(Multi-layer) 기법을 이용한 A4 크기의 웹기반 POD(Print on Demand) 시스템을 설 계 및 구현하였다. 이를 위해, 멀티레이어 기법을 활용하고, 접근성이 뛰어난 웹 서비스라는 환경을 이용하며, 템플릿을 생성·제공하고, 사용자가 쉽게 편집 할 수 있도록 제공하며, 편집한 파일과 동질의 인쇄물을 실시 간으로 출력할 수 있는 웹 표준을 따르는 POD 시스템의 프레임워크(framework)를 제안한다. 이는 웹기반 전자출판 및 e-book 분야 등에서 널리 활용될 수 있을 것이다.

# ABSTRACT

In this paper, we design and implement A4 sized, web-based POP(Print On Demand) system using multi-layer technique. We Propose the framework of POP system, which uses multi-layer technique, uses highly accessible web-service, produces template, enables a user to easily edit, and allows the user to instantly print edited files. This system will be widely used in web-based electronic publication and e-book.

### 키워드

# POD, 멀티레이어, e-book, 전자출판

#### . 서 론

본 논문에서는 기존연구에서의 명함 크기 출력 물에 대해 A4 크기로 확장가능 하도록 멀티레 이어(Multi-layer) 기능을 이용하여 웹상에서 보여 지는 모습을 고품질로 스크린샷 기술을 적용하여 이미지를 생성하고 썸네일 형태로 관리하며, 실시 간으로 인쇄소에서 사용할 수 있는 형태의 POD(Print on Demand)[1,2,3] 시스템으로, 접근성 과 사용의 편리성, 이미지의 고품질을 목표로 다 음과 같은 기능을 수행할 수 있는 프레임워크를 제안한다.

### . A4 편집 모듈 처리 설계

본 장에서는 A4 용지 편집 처리를 위한 이미지 리사이징, A4 편집 모듈 구조와 인쇄용 데이터 처리를 위한 RGB2CMYK 변환 모듈에 대해 설명 한다.

# 2.1 이미지 크기 리사이징

인쇄용 출력의 해상도는 일반적으로 300 DPI(Dot Per Inch)의 해상도를 가진다. A4 규격의 인쇄용 출력을 위해서는 300DPI로 설정된 이미지 의 화면 해상도는 2,520 픽셀 x 3480 픽셀의 규격 을 가지게 되는데, 이 규격은 모니터에서 한 화면 에 표현 할 수 없는 크기이다. 또한, 이 크기는 기존의 스크린샷 기능으로 캡처가 불가능해 POD 시스템을 이용하지 못한다. 따라서, 기본이 될 배 경 이미지와 업로드된 이미지를 해상도에 맞게 리사이징하는 연산이 필요하다. A4 크기의 편집 시 리사이징을 거치지 않을 경우 다음의 2가지 문제가 발생한다. 첫째는 이미지 깨짐이다. 둘째 로 정한 위치 포인트다. 따라서, 본 논문에서는 이미지 크기에 대한 이해를 바탕으로 다중 이미 지를 업로드하고 리사이징하여 멀티레이이상에서 A4 크기의 편집이 가능하도록 하고 있다.

#### 2.2 A4 용지 편집 모듈 구조

A4 용지 편집 처리를 위한 A4 편집 모듈 구조 도는 그림 1과 같다. 그림에서 보는 바와 같이 편 집 모듈에 의해 업로드된 이미지는 iframe으로

submit되어 서버에 업로드된다. 업로드 과정을 거 치면서 1차적으로 업로드된 이미지의 정상 여부 를 판단한다. 여기서 정상 여부란 웹에서 표현될 수 있는 이미지를 판단하는 부분이다. 실제로 웹 에서는 가독성과 네트워크의 안전성을 위해 적은 용량의 이미지를 사용한다. 그러나, POD 시스템 에서는 출력용 이미지이므로 용량보다는 이미지 의 질에 집중하여야 하지만 웹 브라우저에서 보 여줄 수 있는 이미지 포맷인지 여부는 체크하여 적용 여부를 판단하여야 한다.

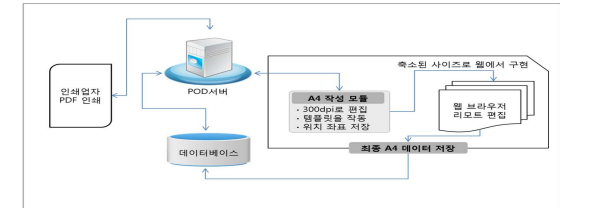

그림 1. A4 편집모듈 구조도 Fig. 1. Block Diagram of A4 Editing Module

#### 2.3 RGB2CMYK 변환 모듈

인쇄용 데이터 처리를 위해서는 RGV(Red Green Blue) 색상을 CMYK(Cyan Magenta Yellow Black) 색상 변환이 필요하다. 다음에 RGB 색상 을 CMYK 색상으로 변환하는 알고리즘을 보인다.

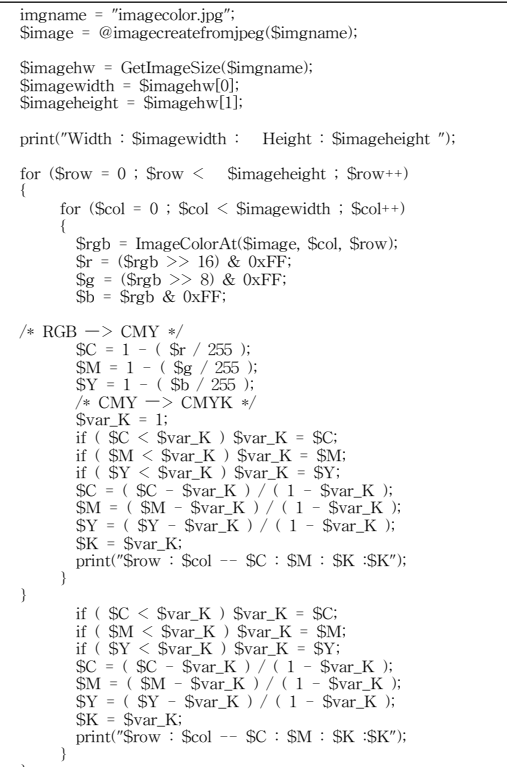

#### Ⅲ. POD 시스템 구현

본 장에서는 앞에서 설계한 모듈들을 사용하여

POD 시뮬레이션 시스템 구현 내용을 보인다.

#### 3.1 시뮬레이션 환경

시뮬레이션 환경으로 플랫폼은 Windows XP에 서 개발 언어로는 PHP 4.x, 데이터베이스는  $MySql$  5.0.77  $community-nt,$ 웹서버는 APM\_APACHE2, 언어셋은 euc-kr에서 하였다.

#### 3.2 A4 편집 모듈 화면

편집 모듈에 대한 그림은 그림 2와 같다. 화면 아래 부분에 있는 이미지 파일 업로드 부분에서 파일을 업로드하여 처리한다. 이 부분은 찾아보기 버튼을 이용하여 탐색 브라우징을 통해 업로드된 파일을 선택하여 각 항목을 채우고, 우측의 "업 로드" 버튼을 누름으로서 서버에 업로드를 진행 하다.

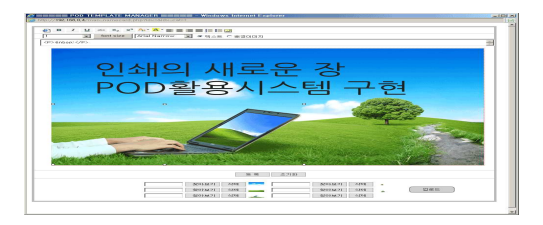

그림 2. A4 편집 화면 Fig. 2 Screen for A4 Editing

#### **IV.** 결론

본 논문에서는 멀티레이어 기법을 이용하여 A4 크기의 인쇄물 처리가 가능하다. 또한, 위지윅 방 식으로 웹상에서 작업된 인쇄 작업물에 대해 인 쇄 요구가 있을 때, 작업물을 웹상에서 보여지는 모습 그대로 고품질로, COM 포트를 이용하여 스 크린샷하여 이미지를 생성하고, 썸네일 형태로 관 리된다. 이는, 실시간으로 인쇄소에서 사용할 수<br>있는 형태의 POD 시스템으로, 접근성과 사용의 편리성, 이미지의 고품질 출력이 가능하다.

따라서, 타 시스템이나 프로그램에 비해 향후 확장성이나, 빠른 추가 기능의 개발이 가능한 환 경을 구축할 수 있을 것으로 사료된다. 이는 웹기 반 전자출판 및 e-book 분야에서 널리 활용될 것 이다.

# 참고문헌

- [1] 심정훈, 김정미, 새로운 도서 혁명 Print-on-Demand, 유비쿼터스 트렌드 제3호, May 2006.
- [2] 홍지영, 채행성, 조운정, 정대현, 김종완, 김성<br>은, 이혜정, 한광희, "Internet Protocol TV 환 경에서 효율적인 웹 탐색기법의 사용성에 대 한 비교 연구," Journal of the Ergonomics Society of Korea, 제 27권, 제4호, 2008.
- [3] M. Keller and M. Nussabaumer, "Cascading style sheets: a novel approach towards productive styling with today's standards," in Proc. of the International Conference on WWW. 2005.